## How to Migrate to OAuth on GitHub

Last Modified on 03/11/2024 8:07 am EDT

**Note**: Starting from version 5.1.4 we apply security improvements involving migration to OAuth for Exalate application for Github.

Follow the steps below to migrate to OAuth:

## 1. Access Exalate for GitHub

**Note**: You can find your Exalate URL here <https://connect.exalate.net/github/find>

## 2. Click**General settings**

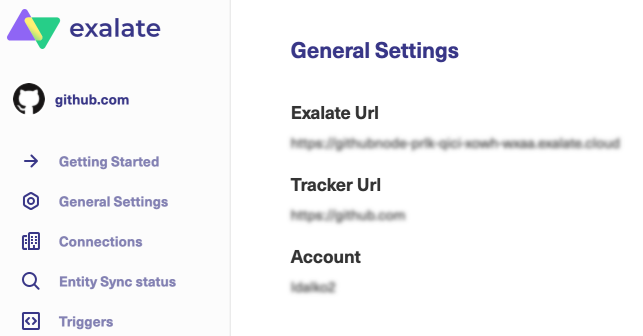

## 3. Click**Authorize**

You are redirected to your GitHub account for further steps.

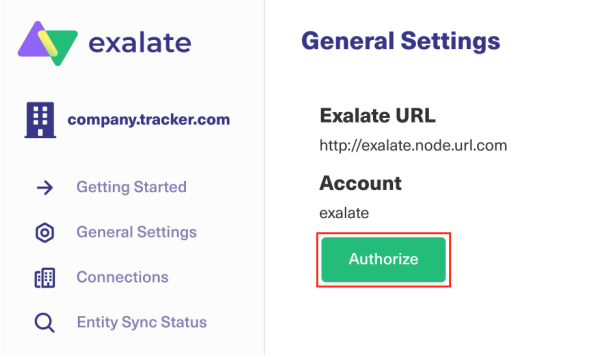

If you have not logged in to your GitHub account previously you are asked to log in first.

4. Click**Authorize Exalate** to allow Exalate access to the listed data

Exalate requires reading and writing permissions to the issues and pull requests on your GitHub instance.

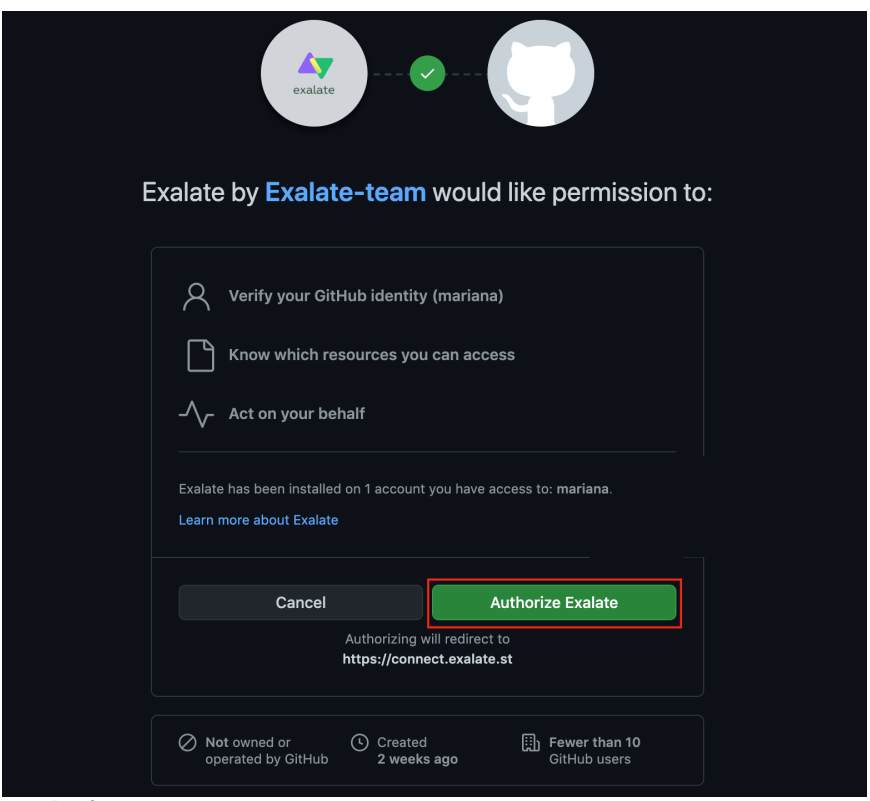

**Product**

Once you allow Exalate the permissions, you are redirected back to your Exalate interface. [Release](http://docs.exalate.com/docs/release-history) History [Glossary](http://docs.exalate.com/docs/glossary) **[**<sup>7</sup> API [Reference](http://docs.exalate.com/docs/exalate-api-reference-documentation)<sup>[2</sup>] [Security](http://docs.exalate.com/docs/security)<sup>[2</sup> Pricing and [Licensing](http://docs.exalate.com/docs/pricing-licensing)  $\boxed{2}$ **Resources** [Academy](https://exalate.com/academy)<sup>[3]</sup> [Blog](https://exalate.com/blog) <mark>조</mark> [YouTube](https://www.youtube.com/@exalate-integration) Channel [3] [Ebooks](https://exalate.com/ebooks-and-whitepapers/) **Still need help?** Join our [Community](https://community.exalate.com)  $\boxed{2}$ Visit our [Service](https://exalate.atlassian.net/servicedesk/customer/portal/5) Desk <sup>[3]</sup> Find a [Partner](https://exalate.com/partners)